#### Valable pour AbulÉdu PRO et PLM

Certaines différences (visuelles) peuvent apparaître selon que vous utilisez la version PRO ou la version PLM. Mais dans l'ensemble, l'utilisation du webadmin se fait de la même manière.

# **Applications courantes sous Linux**

Les applications sont classées par thèmes. Certaines d'entre elles sont aussi utilisables sous Windows (il vous faudra néanmoins les y installer ou demander à votre administrateur de le faire).

- Sous WindowMaker, certaines applications sont accessibles en double-cliquant sur les icones présentes sur votre bureau. Si vous n'avez pas d'icone pour lancer telle ou telle application, utilisez la fonction Démarrer de votre menu Applications (clic-bouton-droit sur le bureau) et tapez-y la «commande système» correspondante à l'application que vous souhaitez lancer.
- Sous Gnome, les programmes disponibles sont accessibles à travers le menu «Applications» en haut à gauche de votre écran.
- Sous KDE, ils sont accessibles à travers le «Menu K», en bas à gauche de votre écran.

Si vous êtes habitué(e) à utiliser tel ou tel logiciel sous Windows, vous trouverez une excellente [liste](http://www.om-conseil.com/sections.php?op=viewarticle&artid=42) [d'équivalences sur le site personnel d'Olivier Maréchal Conseil](http://www.om-conseil.com/sections.php?op=viewarticle&artid=42), qui vous aidera à trouver quel logiciel correspond sous GNU/Linux.

# **Bureautique**

### **OpenOffice.org**

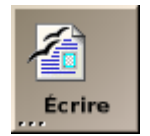

- traitement de texte : **OpenOffice.org Writer**, commande système «oowriter»
- tableur : **OpenOffice.org Calc**, commande système «oocalc»
- présentation : **OpenOffice.org Impress**, commande «ooimpress»
- PAO : **OpenOffice.org Draw**, commande «oodraw»

Une incompatibilité due à l'évolution d'OpenOffice et WindowMaker présents sur la version 1.6 d'AbulÉdu entraîne l'impossibilité de travailler en mode "maximiser" avec OpenOffice sous WindowMaker. Ce problème est connu des développeurs debian/WMaker mais aucune correction n'est effective à ce jour. De manière à pouvoir travailler correctement sous OpenOffice, nous recommandons donc l'utilisation des gestionnaires de fenêtres Gnome ou KDE.

Détails du bug :<http://bugs.debian.org/292391>

### **Autres outils bureautiques**

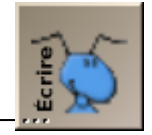

- **Abiword** : traitement de texte léger, commande système «abiword»
- **Gnumeric** : tableur léger, commande système «gnumeric»
- **Suite Koffice** : la suite bureautique intégrée à KDE, commandes système «kword», «kspread», «kpresenter», «krita», «kugar», «kchart», «karbon», «kivio», «kformula», «koshell»

# **Internet, courrier électronique**

Last update:

- **Mozilla Firefox** : le navigateur internet qui a la cote et qui respecte les standards du web, commande système «firefox»
- **Novell Evolution** : outils de travail collaboratif (le pendant libre d'Outlook Pro), lecteur de courrier électronique / agenda / contacts / tâches, commande système «evolution»
- **Mozilla Thunderbird** : lecteur de courrier électronique léger, alternative à Evolution, commande système «mozilla-thunderbird»

## **Images et Graphisme**

- le **GIMP** : retouche d'image professionnelle (équivalent de Photoshop), commande système «gimp»
- **Gthumb**, **EOG** : visualiseurs, diaporamas et retouches superficielles (redimensionnement, découpage), commandes système «gthumb» et «eog»
- **Sodipodi** : dessin vectoriel, commande système «sodipodi»

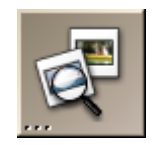

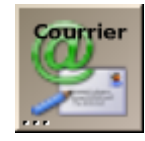

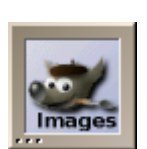

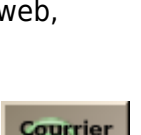

#### From: <https://docs.abuledu.org/> - **La documentation d'AbulÉdu**

Permanent link:

**[https://docs.abuledu.org/abuledu/utilisateur/applications\\_courantes\\_sous\\_linux?rev=1175262849](https://docs.abuledu.org/abuledu/utilisateur/applications_courantes_sous_linux?rev=1175262849)**

Last update: **2007/03/30 15:54**

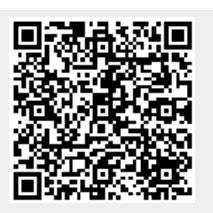